# User's 97016 Manual Printer Adapter and Cable

Thank you for purchasing the 97016 Printer Adapter and Cable. Before using this product, thoroughly read this manual to understand how to use it properly.

Store this manual in an easily accessible place for quick reference.

# YOKOGAWA •

Yokogawa Test & Measurement Corporation

# IM 97016-E 2nd Edition: Oct. 2017 (YMI)

#### Precautions before Use

- The adapter and cable are dedicated for Yokogawa's digital multimeters (DMM) and cannot be used with other products.
- To ensure safety, turn off the DMM and printer, remove the testing leads from the DMM, and then connect the adapter and cable to the DMM and printer.
- Follow the precautions in the user's manual for both the DMM and printer.

### Dimensional drawing

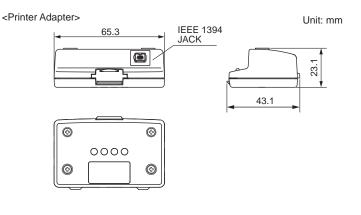

<Printer Cable>

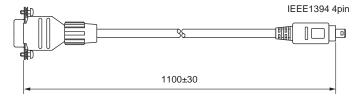

# Connection

Remove the Blank cover on the back of the DMM to attach the adapter.

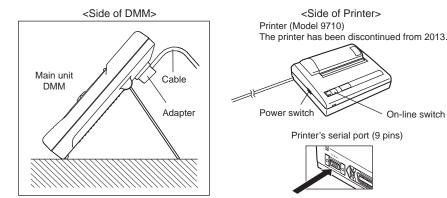

Infrared (IR) Adapter and RS-232 cable

- Output to Printer
- Printer settings
- Input: serial
- Baud rate: 9600 bps

Note: For detailed settings, refer to the user's manual of the printer.

#### • Printing real-time measured value

The measured value on the display can be printed. <Printing once (normal printing)>

- 1) Press the MEMORY key of the DMM. The "MEM" symbol appears on the display.
- 2) Press the PRINT (SELECT) key twice.
- <Consecutive printing>
- 1) Press the MEMORY key of the DMM. The "MEM" symbol appears on the display.
- Keep the PRINT (SELECT) key depressed for at least one second. The data is printed at the specified time intervals.
- To cancel printing, keep the MEMORY key depressed for at least one second. The "MEM" symbol disappears on the display.
- Printing data in manual-mode (SAVE) memory
- 1) Press the MEMORY key of the DMM. The "MEM" symbol appears on the display.
- 2) Press the PRINT (SELECT) key.
- 3) Press the SAVE (HOLD) key.

All the data in manual-mode (SAVE) memory are printed, then the "MEM" symbol disappears from the display.

#### • Printing data in logging-mode memory

- 1) Press the MEMORY key of the DMM. The "MEM" symbol appears on the display.
- 2) Press the PRINT (SELECT) key.
- 3) Press the LOG (MIN/MAX) key.

All the data in logging-mode memory are printed. Then the "MEM" symbol disappears on the display.